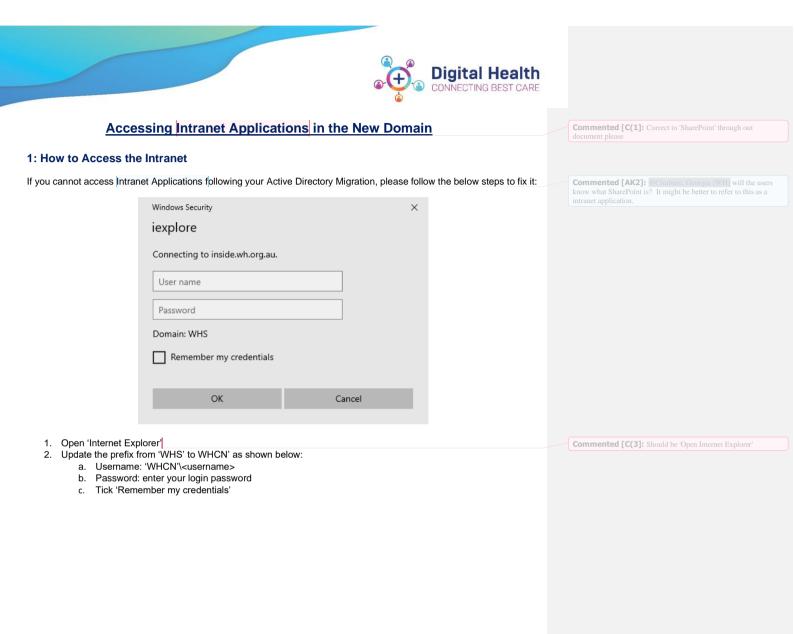

Updated:27/07/2021 Version: 1.0 Page 1 of 2

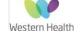

Created by: Barbara Lennon Approved by:

| Windows Security                | ×      |
|---------------------------------|--------|
| iexplore                        |        |
| Connecting to inside.wh.org.au. |        |
| WHCN\CimbarG1                   |        |
| •••••                           |        |
| Domain: WHCN                    |        |
| ✓ Remember my credentials       |        |
|                                 |        |
| ОК                              | Cancel |
|                                 |        |

## Important things to note;

You will be able to access your clinical and non-clinical applications immediately after your migration has been
completed

• After you are migrated, eMail synchronisation may take up to 2 hours. During this time, you can use email normally with limited access to your historical emails.

• There is a possibility that access to shared calendars and mailboxes will be temporarily lost. This will be restored once all users have been migrated to the new Active Directory

• If any of the checks included in this QRG fail, please contact ServiceDesk and provide a brief description of your issue:

o Phone: 03 8345 6777

- o Email: servicedesk@wh.org.au
- o Online: <u>http://servicedesk.wh.org.au</u>

• If you have any queries relating AD user migrations, please email <u>WHS-EMRTechnicalTeam@wh.org.au</u>

Updated:27/07/2021 Version: 1.0 Page 2 of 2

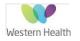

Created by: Barbara Lennon Approved by: